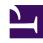

# **GENESYS**

This PDF is generated from authoritative online content, and is provided for convenience only. This PDF cannot be used for legal purposes. For authoritative understanding of what is and is not supported, always use the online content. To copy code samples, always use the online content.

# Genesys Web Services and Applications Private Edition Guide

Upgrade, rollback, or uninstall GWS Ingress

## Contents

- 1 Upgrade GWS Ingress
- 2 Rollback GWS Ingress
- 3 Uninstall GWS Ingress

Learn how to upgrade, rollback or uninstall GWS Ingress.

#### **Related documentation:**

- •
- •

#### RSS:

· For private edition

## Upgrade GWS Ingress

Web Services and Applications supports a Rolling Update strategy to upgrade its services. To upgrade GWS Ingress, first Override the Helm chart values and Update the versions file for gws-ingress.

#### Next, run the following command to upgrade:

helm upgrade -f values.yaml -f versions.yaml gws-ingress ./gws-ingress

## Rollback GWS Ingress

To rollback GWS Ingress, you can either use the helm rollback command or the helm upgrade command and specify the previous versions and values.

### An example using helm rollback:

helm rollback gws-ingress

### An example using helm upgrade:

helm upgrade -f previous-values.yaml -f previous-versions.yaml gws-ingress ./gws-ingress

## Uninstall GWS Ingress

#### Use the following command to uninstall GWS Ingress:

helm uninstall gws-ingress